# **RANCANG BANGUN SISTEM REGISTRASI BEASISWA PEMERINTAH DAERAH BERBASIS WEB**

#### **Faisal Akib, S.Kom., M.Kom1) , Asrul Azhari Muin, S.Kom., M.Kom2) , Nasrah<sup>3</sup>)**

1)Dosen Jurusan Sistem Informasi Universitas Islam Negeri Alauddin Makassar 2)Dosen Jurusan Sistem Informasi Universitas Islam Negeri Alauddin Makassar 3)Mahasiswa Jurusan Sistem Informasi Universitas Islam Negeri Alauddin Makassar

E-mail: <u>faisal@uin-alauddin.ac.i</u>d <sup>1)</sup>, <u>asrul.muin@uin-alauddin.ac.id <sup>2)</sup>[, 60900116015@uin-alauddin.ac.id](mailto:,%20asrul.muin@uin-alauddin.ac.id%202),%2060900116015@uin-alauddin.ac.i) <sup>3)</sup></u>

**Abstrak** – Beasiswa pemerintah daerah merupakan pemberian berupa bantuan keuangan pendidikan yang diberikan perorangan, mahasiswa, yang digunakan demi keberlangsungan pendidikan yang ditempuh bagi yang memiliki prestasi dibidang akademik, non akademik dan telah memenuhi syarat-syarat yang ditentukan oleh pihak penyelenggaraan pemerintah daerah setempat. Beasiswa pemerintah daerah merupakan salah satu program unggulan pemerintah daerah dimana terdapat beberapa kelemahan salah satunya yaitu pada proses registrasi, perlu kita ketahui bahwa tidak semua mahasiswa melanjutkan Pendidikan didaerahnya masingmasing ada yang melanjutkan di luar daerah maupun diluar negeri. Dalam hal ini salah satu kendala yang dirasakan mahasiswa yaitu mereka harus turun langsung ke kantor diknas masing-masing kabupaten untuk mengumpul berkas, Berdasarkan masalah tersebut, peneliti bertujuan untuk merancang sebuah sistem berbasis web yang mampu mempermudah mahasiswa dalam melakukan registrasi beasiswa dimanapun secara cepat. Dalam melakukan penelitian ini, jenis penelitian yang digunakan metode kualitatif. Metode pengumpulan data yaitu observasi, wawancara dan studi pustaka. Metode perancangan yang digunakan adalah metode *agile.* Sistem ini berbasis website dan diuji dengan menggunakan metode pengujian *blackbox.*Hasil dari penelitian berupa aplikasi berbasis web sebagai salah satu media bagi mahasiswa dalam melakukan registrasi beasiswa Pemerintah Daerah (PEMDA), untuk mempermudah para mahasiswa dalam melakukan registrasi beasiswa. Berdasarkan hasil pengujian sistem *blackbox* dan pengujian kelayakan sistem yang telah dilakukan oleh penulis, dengan nilai presentase yang didapatkan adalah sebanyak 80%, yang artinya responden setuju dengan adanya sistem registrasi beasiswa pemda, dan sistem ini layak digunakan, berdasarkan pernyataan setuju responden.

**Kata Kunci:** Beasiswa Pemerintah Daerah, Registrasi Beasiswa, *Web.*

*Abstract – Local government scholarships are gifts in the form of educational financial assistance provided by individuals, students, which are used for the continuity of education for those who have achievements in the academic, non-academic fields, and have met the requirements set by the local regional government administration. Regional government scholarships are one of the superior programs of local governments where there are several weaknesses, one of which is the registration process, we need to know that not all students continue their education in their respective areas, some continue outside the region or abroad. In this case, one of the obstacles that students feel is that they have to go directly to the National Education office of each district to collect files. Based on this problem, the researcher aims to design a web-based system that can make it easier for students to register for scholarships anywhere quickly. In conducting this research, the type of research used is qualitative methods. Data collection methods are observation, interview, and literature study. The design method used is the agile method. This system is website-based and tested using the blackbox testing method. The results of the research are in the form of a web-based application as a medium for students in registering for local government scholarships (PEMDA), to make it easier for students to register for scholarships. Based on the results of the blackbox system testing and system feasibility testing that has been carried out by the author, the percentage value obtained is 80%, which means that the respondent agrees with the local government scholarship registration system, and this system is feasible to use, based on the respondent's agreement..* 

*Keywords: Local Government Scholarships, Scholarship Registration, Web.*

#### **PENDAHULUAN**

Dinas Pendidikan adalah instansi pemerintah yang bertugas untuk Menyusun dan melaksanakan kebijakan pemerintah daerah dibidang Pendidikan sesuai kebijakan kepala Daerah.[2]. Pertambahan penduduk yang tidak terkontrol mengakibatkan adanya masalah-masalah sosial, salah satunya disektor Pendidikan. Terutama dikalangan masyarakat kurang

mampu. Akibatnya banyak mahasiswa yang tidak menyelesaikan atau melanjutkan Pendidikan yang lebih tinggi karena terkendala oleh masalah biaya yang mahal. Dalam hal ini pemerintah memberikan keringanan kepada masyarakat yang ingin melanjutkan Pendidikan yang lebih tinggi dan untuk membantu mengurangi beban orang tua. Salah satunya program unggulan pemerintah daerah yaitu beasiswa pemda.

Pemerintah sebagai penganggung jawab dalam suatu negara tentunya harus mampu memberikan akses atau jalan yang mampu dijangkau bagi masyarakat untuk mengenyam Pendidikan yang lebih jauh. Hal tersebut mempertegas kewajiban pemerintah dalam mengupayakan akses yang mudah bagi masyarakat dalam mengenyam Pendidikan seperti tujuan yang harus dicapai oleh pemerintah yang tertuang dalam pembukaan UUD 1945 yaitu mencerdaskan kehidupan bangsa, dan hal tersebut dapat dicapai jika ada akses atau jalan yang baik bagi masyarakat. Salah satu akses yang disediakan oleh pemerintah kepada masyarakat untuk mengenyam Pendidikan yang lebih tinggi yaitu pemberian beasiswa pemda kepada para mahasiswa yang sedang mengenyam Pendidikan di perguruan tinggi baik negeri maupun swasta[8].

Prof. Hasan Langgulung melihat Pendidikan dari dua sudut pandang sosial. Dari sudut pandang individu, Pendidikan diartikan sebagai upaya untuk menggembangkan potensi individu, sedangkan dalam pendekatan sosial, Pendidikan dimaknakan sebagai upaya pewarisan nilai-nilai budaya oleh generasi tua kepada generasi muda, agar nilai-nilai budaya dimaksud tetap terpelihara dan terlestarikan pada generasi masa depan[7].

Beasiswa pemda ini hadir untuk membantu para mahasiswa yang sedang mengenyam Pendidikan perguruan tinggi dan untuk mengurangi beban para orang tua. Tetapi dalam proses pendaftaran atau registrasi beasiswa pemda ini terdapat beberapa kelemahan salah satunya yaitu dimana pencairan beasiswa dilakukan setiap semester namun sebelumnya itu mahasiswa harus melengkapi berkas proposal dan beberapa berkas lainnya setiap semester pula untuk didata, semua mahasiswa yang berasal dari kabupaten tersebut memiliki hak untuk mengumpulkan berkas beasiswa sesuai dengan syarat yang telah ditentukan.

Namun, tidak semua mahasiswa yang berasal dari daerah yang memprogramkan beasiswa pemda

melanjutkan Pendidikan di daerahnya sendiri, bahkan ada yang melanjutkan diluar daerah ataupun diluar negeri dalam hal ini salah satu kendala yang dirasakan mahasiswa yaitu mereka harus mengumpulkan langsung berkas beasiswa tersebut dikantor diknas masing-masing kabupaten, agar bisa melakukan pencairan beasiswa nantinya. Perlu kita ketahui bahwa tidak semua mahasiswa memiliki waktu luang untuk kembali ke daerah masing-masing untuk mengumpulkan berkas tersebut selain itu mahasiswa juga harus mengeluarkan biaya transportasi untuk bisa kembali ke daerahnya, untuk mengumpulkan berkas. Hal tersebut mengakibatkan terganggunya proses perkuliahan karena mahasiswa harus absen beberapa matakuliah untuk bisa kembali kedaerahnya untuk melengkapi berkas tersebut.

Dari permasalahan diatas, dengan melihat era sekarang ini perkembangan teknologi menjadi salah satu hal yang banyak diminati oleh masyarakat salah satunya yaitu perkembangan teknologi internet. Dengan adanya teknologi internet hampir diberbagai bidang pekerjaan membutuhkan teknologi guna untuk membantu menyelesaikan pekerjaan. Selain itu informasi yang dibutuhkan akan menjadi lebih mudah dan cepat.

Berdasarkan latar belakang diatas, untuk itu diperlukan sebuah sistem yang mampu diakses oleh pengguna dimana saja, guna untuk membantu, dan mempermudah mahasiswa dalam melakukan proses registrasi atau dalam melakukan proses pengumpulan berkas beasiswa, dan sistem yang akan dibangun oleh penulis menggunakan metode pengembangan *agile.*  Dalam laporan tugas akhir ini penulis mengambil judul "Rancang Bangun Sistem Registrasi Beasiswa Pemerintah Daerah". Sistem tersebut diharapkan dapat membantu para mahasiswa dalam melakukan pengumpulan berkas.

Dalam sebuah penelitian oleh Juana Debora Kalalo di Surabaya tahun (2017) dengan judul penelitian "Rancang Bangun Aplikasi Pendaftaran Online Pada SMK Wachid Hasyim 1 Surabaya". Pada penelitian ini tujuannya adalah untuk mempermudah para calon siswa untuk mendaftar dan mendapatkan informasi sesuai dengan syarat yang ditentukan dari pihak sekolah dan untuk mengurangi resiko pembuatan laporan yang salah. Pembeda dari kedua penelitian adalah peneliti atas dibangun untuk pendaftaran online pada Sekolah Menengah Kejuruan (SMK), sedangkan penelitian saat ini dibangun untuk sistem registrasi beasiswa pada Pemerintah Daerah.

Kemudian penelitian dari Fatin Azura Ahmad Fauzy, dkk Di Kuala Lumpur tahun (2018) dengan judul penelitian "Pendaftaran Sistem dan UTM Permainan Keputusan Menggunakan Aplikasi Web". Pada penelitian ini tujuannya adalah untuk memudahkan manajer untuk mendaftar untuk permainan. Pembeda dari kedua penelitian adalah peneliti diatas dibangun untuk pendaftaran UTM permainan dengan menggunakan teknologi ASP.Net dan Microsoft Visual Studio 2010 sedangkan penelitian saat ini dibangun untuk sistem registrasi beasiswa Pemerintah Daerah dengan menggunakan teknologi Bahasa pemrograman PHP berbasis website.

Selanjutnya peneliti dari Fahrindra Yusuf Arfannedy, dkk Di Surakarta tahun (2018) dengan judul penelitian "Sistem Pendaftaran Rawat Jalan Berbasis Android Di BBKPM Surakarta". Pada penelitian ini tujuannya untuk mempercepat proses pelayanan, terutama dibagian pendaftaran. Pembeda dari kedua penelitian adalah peneliti diatas dibuat sistem untuk pendaftaran rawat jalan berbasis android pada BBKPM Surakarta dengan menggunakan metode pengembangan SDLC sedangkan penelitian saat ini dibangun untuk sistem pendaftaran atau registrasi beasiswa pemerintah daerah berbasis web dengan menggunakan metode pengembangan *agile.*

# **METODOLOGI PENELITIAN**

#### **1. Jenis dan Lokasi Penelitian**

Jenis penelitian merupakan salah satu langkah atau kegiatan yang dilakukan oleh peneliti dalam melakukan penelitian dengan tujuan untuk menguraikan masalah sampai menarik kesimpulan.

Jenis penelitian yang digunakan oleh penulis adalah metode kualitatif dimana penelitian tentang riset yang bersifat Deskriptif berupa kata-kata tulisan dan cenderung menggunakan analisis proses dan makna yang lebih ditonjolkan. [3]. Adapun lokasi penelitian yang dilakukan dalam penelitian ini yaitu Dinas Pendidikan Kabupaten Pangkajene dan Kepulauan.

#### **2. Pendekatan Penelitian**

Pendekatan penelitian ini menggunakan pendekatan saintifik yaitu pendekatan berdasarkan ilmu pengetahuan dan teknologi.

# **3. Sumber Data**

Sumber data yang digunakan dalam penelitian ini adalah dengan melakukan wawancara kepada

salah satu pihak dinas pendidikan Kabupaten Pangkajene dan Kepulauan. Selain itu, peneliti juga menggunakan *library research* (penelitian kepustakaan), yaiu penelitian yang dilakukan dengan memperoleh data dari buku pustaka, jurnal penelitian terdahulu yang memiliki keterkaitan dengan penelitian ini, dan juga bersumber dari data-data *online* atau internet, serta data yang dibutuhkan dalam penelitian ini bersumber dari data mahasiswa dan data pegawai pemerintah daerah. Data mahasiswa yang meliputi NIM, Nama Mahasiswa, Asal Universitas, Jurusan, TTL, Jumlah Pembayaran Spp, IPK, Nomor Telpon, Alamat dan File Berkas seperti Proposal. Data pegawai Pemerintah Daerah meliputi NIP, Nama Pegawai, Jabatan, Bukti Surat Tugas, Golongan, Nomor Telpon dan Alamat.

#### **4. Metode Pengumpulan Data**

a. Observasi

Teknik pengumpulan data dengan mengadakan penelitian dan peninjauan secara langsung terhadap permasalahan yang diambil atau turun langsung ke lapangan[1].

b. Wawancara

Wawancara merupakan metode ketika subjek dan peneliti bertemu dalam satu situasi atau tempat tertentu dalam proses mendapatkan informasi. Informasi peneliti yang berupa data diperoleh secara langsung oleh peneliti dari subjek peneliti. Dalam penelitian ini penulis atau interviewer melakukan wawancara kepada salah satu pihak pegawai dinas Pendidikan Kabupaten Pangkajene dan Kepulauan, dimana dalam proses wawancara seorang interviewer mengajukan pertanyaan tentang data apa yang dibutuhkan seorang interviewer atau penulis yaitu yang meliputi : apa saja syarat yang dibutuhkan dalam melakukan proses registrasi berkas beasiswa pemda, bagaimana proses pemeriksaan berkas beasiswa pemda, bagaimana alur sistem yang sedang berjalan pada dinas Pendidikan Kabupaten Pangkajene dan Kepulauan khususnya dibagian proses registrasi beasiswa pemda.

c. Studi Pustaka

Pada tahap ini penulis mencari referensi yang berkaitan dengan objek masalah yang akan diteliti. Mencari buku-buku referensi diperpustakaan kampus dan mencari referensi

dari jurnal secara online melalui internet. Setelah informasi telah didapat melalui beberapa referensi maka digunakan dalam penyusunan landasan teori, metodologi penelitian serta dalam pembuatan rancangan sistem.

# **5. Metode Perancangan Sistem**

Metode perancangan yang diterapkan pada penelitian ini adalah metode *agile*. Metode *agile* adalah *framework* konseptual dengan pendekatan pengembangan yang iterative dan increment. *Agile* dikatakan pula sebagai pendekatan pengembangan sistem yang menitiberatkan pada kecepatan *delivery* dan memungkinkan perubahan setiap saat. Kecepatan tersebut dapat dipahami sebab adanya pengembangan secara parsial dan kelompok-kelompok kerja dalam menyelesaikan modul yang disusun berdasarkan skala prioritas. [10]. Tahapan pengembangan sistem dengan metode *agile* yaitu, Timebox Planning, Iteration, Demonstration, Retrospective Meeting.

a. Timebox Planning

Dalam tahap ini penulis mulai melakukan Analisa secara konseptual pada sistem yang akan dibangun dengan memerhatikan sistem yang berjalan. Pada tahap ini data yang dibutuhkan yaitu data mahasiswa dan data pegawai dinas Pendidikan pemerintah daerah.

b. Iteration

Design, Build, Test Dalam tahap kedua ini adalah kegiatan berulang yang mencakup kebutuhan sistem, desain sistem, pengembangan software. Dalam tahap ini disajikan desain sistem(*interface),* desain basis data(*database)*. Pada tahap ini digunakan Adobe Xd sebagai *software* pembuatan desain *interfacenya* dan Mysql sebagai pembuatan *databasenya*.

c. Demonstration

Di tahap ketiga ini pengembang mulai memperkenalkan model yang akan diterapkan. Umumnya evaluasi sistem akan melibatkan pengujian model dan *user accepatance*  sebelum sistem di-deliver kepada *user.* 

d. Retrosepctive Meeting

Ini adalah tahap akhir dari pengembangan sistem dengan metode *agile,* yaitu implementasi model sistem sesuai *user acceptance.* Perspektif *user* yang telah diterjemahkan pengembang

dengan baik akan memperlancar proses delivery sistem baru<sup>[4]</sup>.

# **HASIL DAN PEMBAHASAN**

# **1. Timebox Planning**

Timebox planning yaitu merencanakan secara konseptual sistem yang baru dengan memperhatikan sistem yang berjalan. Sebelum dilakukan perancangan sistem yang baru, terlebih dahulu dilakukan analisis terhadap sistem yang telah berjalan saat ini. Adapaun hasil pembahasan yang dilakukan oleh penulis pada tahap awal ini yaitu dimana penulis melakukan wawancara kepada salah satu staff/ pegawai Dinas Pendidikan Kabupaten Pangkajene dan Kepulauan yaitu ibu Dra. Hj. Rosna Umar selaku kepala seksi kurikulum pada bidang sekolah menengah pertama, pada tanggal 14 juli 2020 dimana penulis melakukan wawancara dikantor Dinas Pendidikan Kabupaten Pangkajene dan Kepulauan.

# **a. Analisis Sistem Yang Sedang Berjalan**

Analisis sistem yang sedang berjalan merupakan penjelasan mengenai sistem yang sudah ada atau yang sedang berjalan saat ini sehingga dapat mengetahui kelemahan dan kelebihan dari sistem tersebut. Hal ini bertujuan untuk membandingkan kinerja antara sistem yang sedang berjalan dengan sistem yang akan dibuat nanti atau dengan kata lain untuk mengetahui lebih jelas tentang bagaimana cara kerja sistem tersebut dan masalah yang dihadapi sistem tersebut. Berikut *Flowmap* dari sistem yang sedang berjalan :

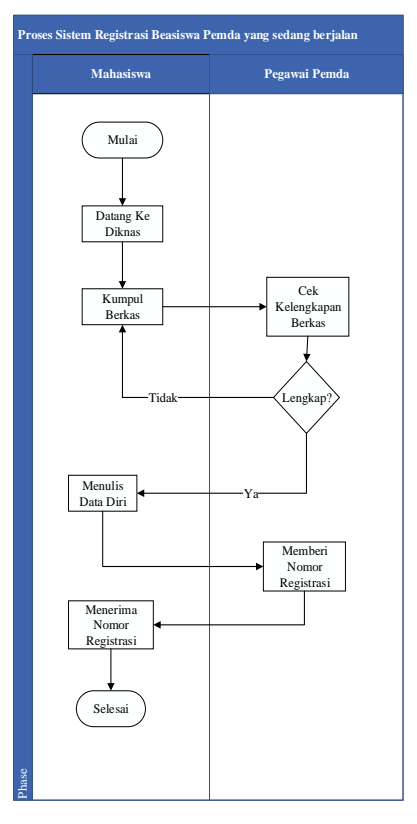

**Gambar 1** *Flowmap* sistem yang sedang berjalan

# **b. Analisis Sistem Yang Di Usulkan**

Sistem yang diusulkan merupakan sistem yang akan dirancang dan dibangun oleh peneliti dengan menggunakan metode khusus dengan rancangan aplikasi berbasis web, yang diharapkan mampu mempermudah para mahasiswa dalam melakukan registrasi beasiswa pemda secara cepat, dimana dan kapan saja. Berikut *Flowmap* dari sistem yang akan diusulkan :

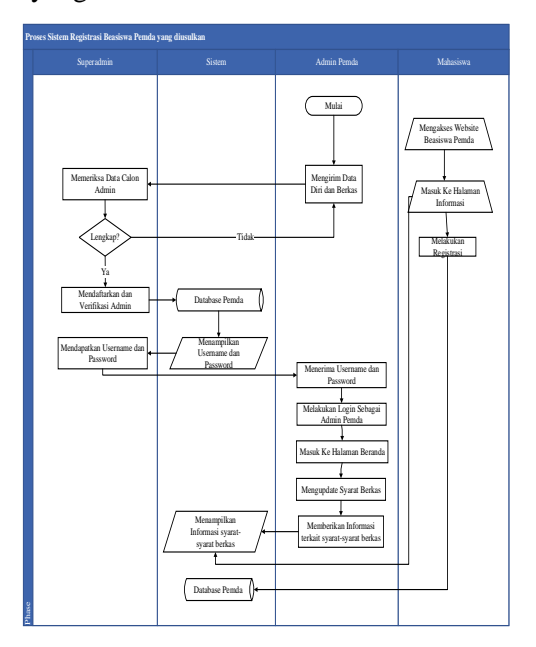

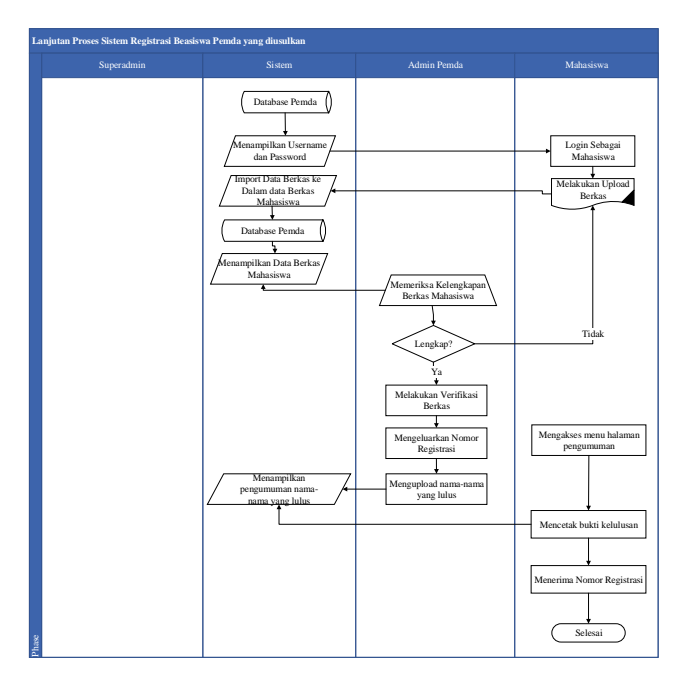

 **Gambar 2** *Flowmap* sistem yang di usulkan

# **2. Iteration (Desain Perancangan Sistem)**

Selanjutnya melakukan perancangan sistem secara umum, kegiatan ini dimaksudkan untuk mendesain sistem dengan tahap-tahap kerja sistematis, mulai dari pengumpulan data yang dikumpulkan oleh peneliti, sampai menganalisis bahan (data) serta informasi yang telah dikumpulkan untuk merancang dan menyempurnakan perancangan sistem yang akan dibangun. Tim pengembang selanjutnya mulai bekerja mendesain sistem secara detail, meliputi desain UI front end, back end, arsitektur database, jaringan serta beberapa prosedur[4].

a. *Use Case Diagram*

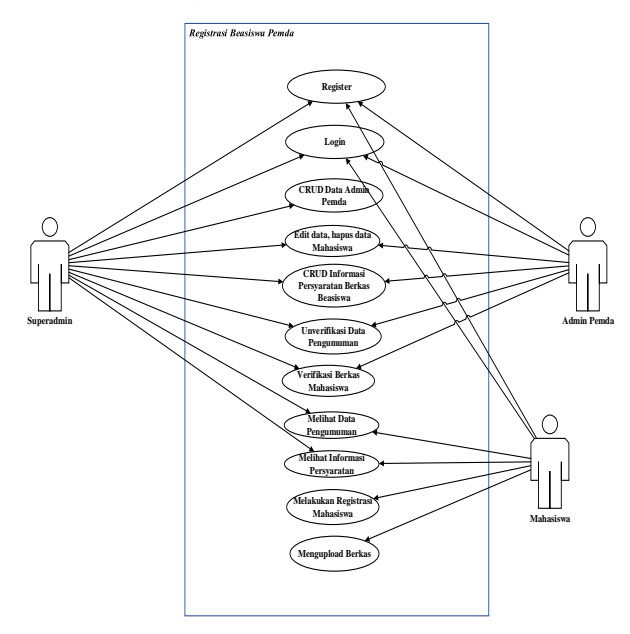

 **Gambar 3** *Use Case Diagram*

# b. *Class Diagram*

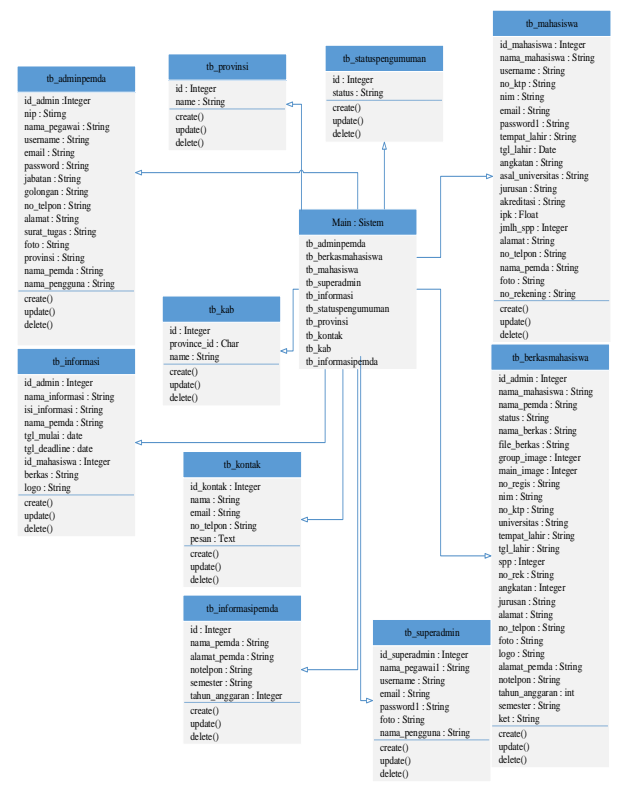

 **Gambar 4** *Class Diagram*

- c. *Sequence Diagram*
	- 1). *Sequence Diagram Login* Superadmin

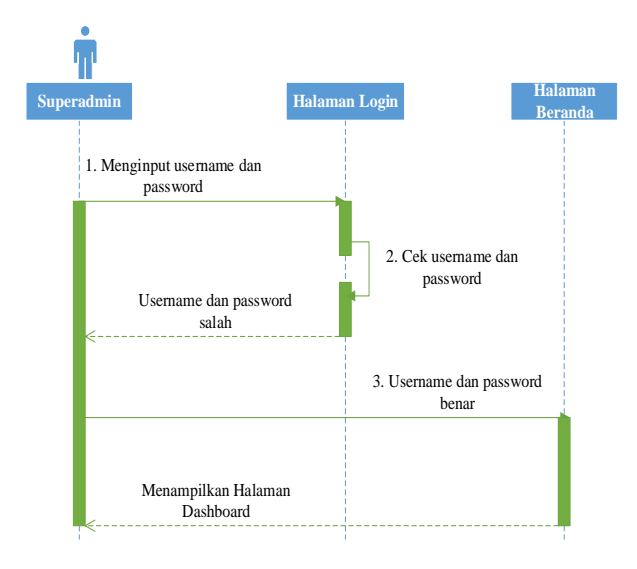

**Gambar 5** *Sequence Diagram Login* Superadmin 2). *Sequence Diagram Login* Admin Pemda

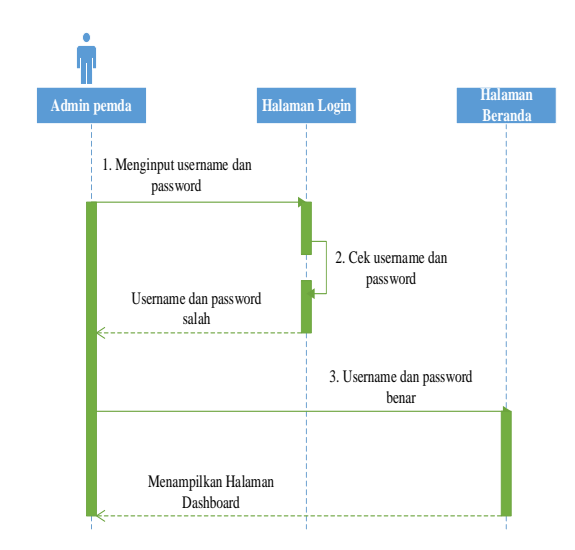

# **Gambar 6** *Sequence Diagram Login* Admin Pemda

3). *Sequence Diagram Login* Mahasiswa

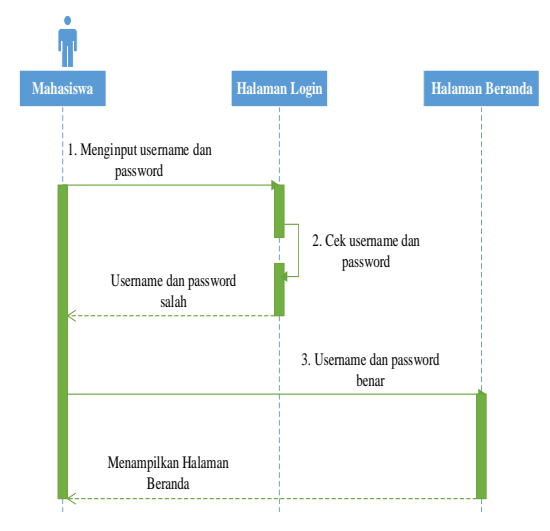

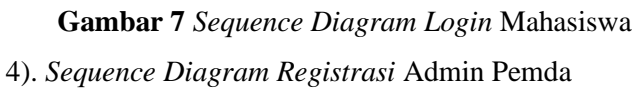

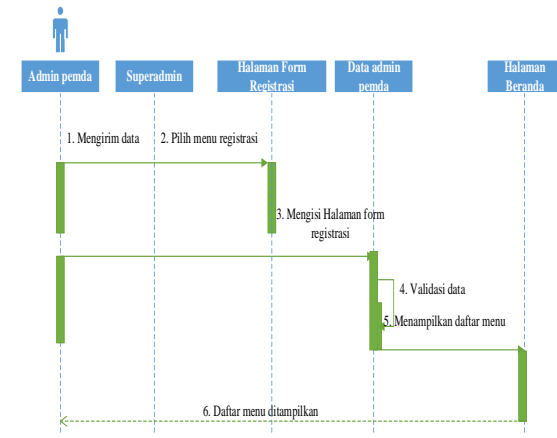

**Gambar 8** *Sequence Diagram Registrasi* Admin Pemda

5). *Sequence Diagram Registrasi* Mahasiswa

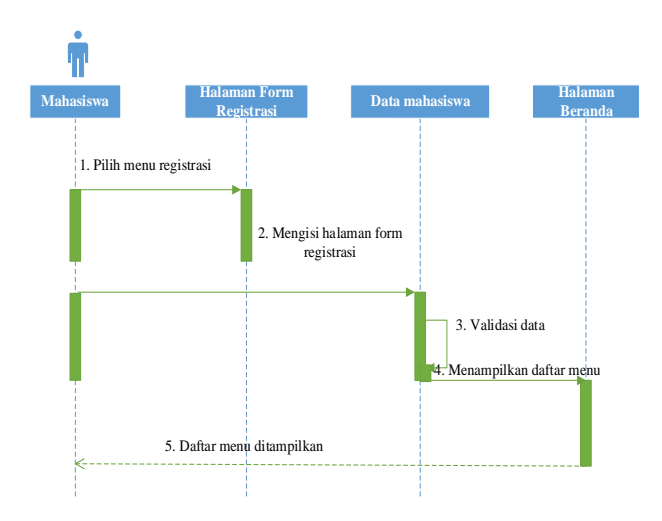

**Gambar 9** *Sequence Diagram Registras* Mahasiswa 6). *Sequence Diagram Superadmin*

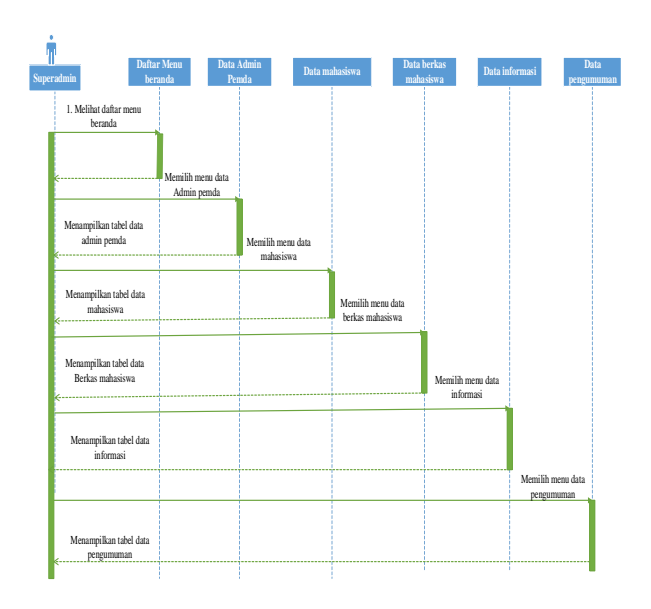

 **Gambar 10** *Sequence Diagram Superadmin* 7). *Sequence Diagram* Admin Pemda

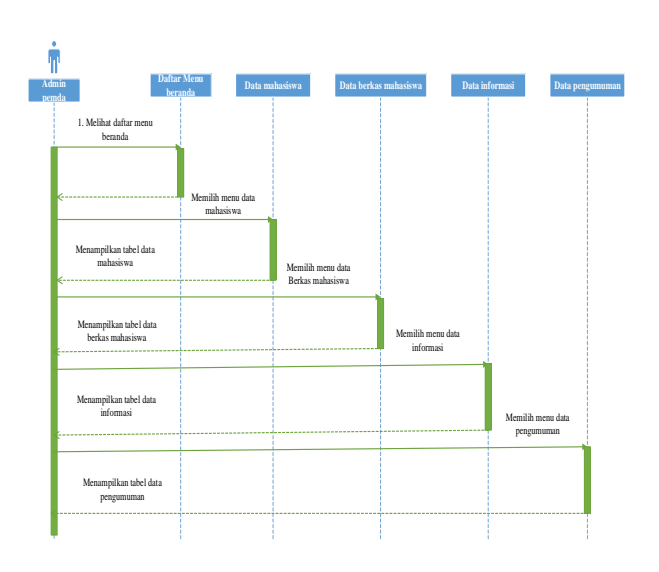

**Gambar 11** *Sequence Diagram* Admin Pemda

8). *Sequence Diagram* Tambah Data

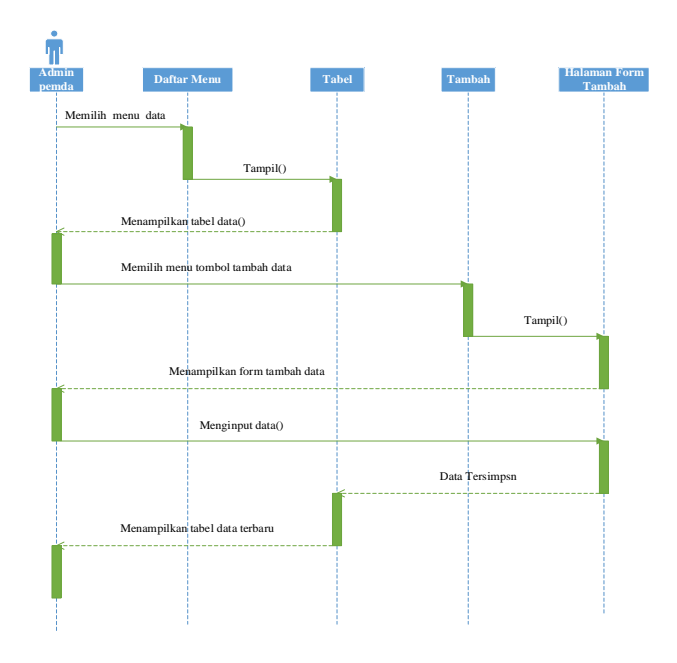

 **Gambar 12** *Sequence Diagram* Tambah Data 9). *Sequence Diagram* Upadate Data

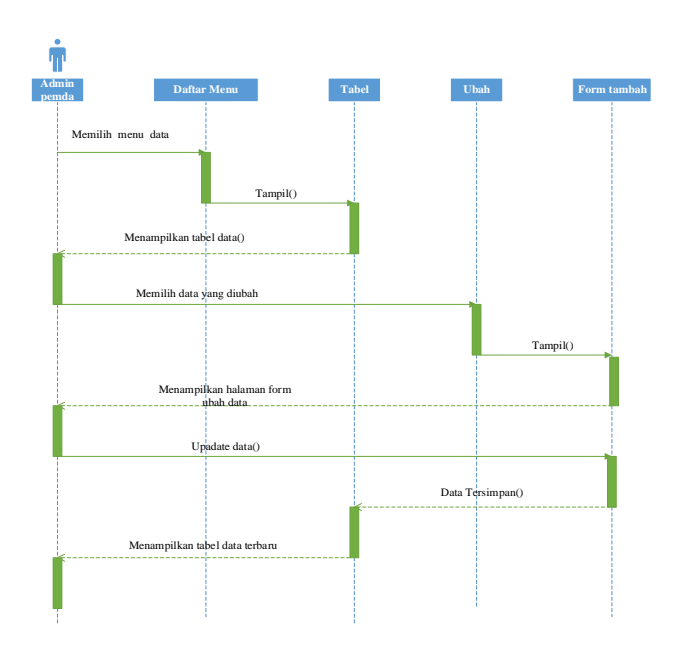

 **Gambar 13** *Sequence Diagram* Update Data 10). *Sequence Diagram* Hapus Data

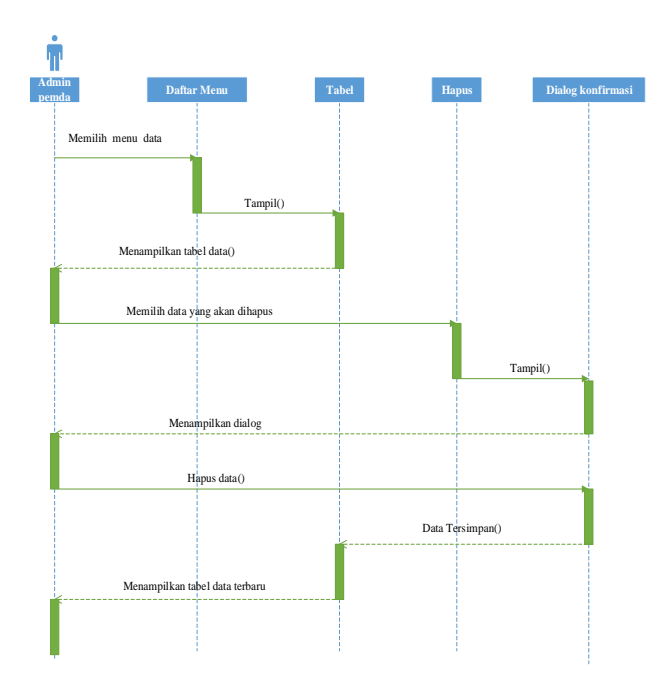

 **Gambar 14** *Sequence Diagram* Hapus Data 11). *Sequence Diagram* Unggah Berkas

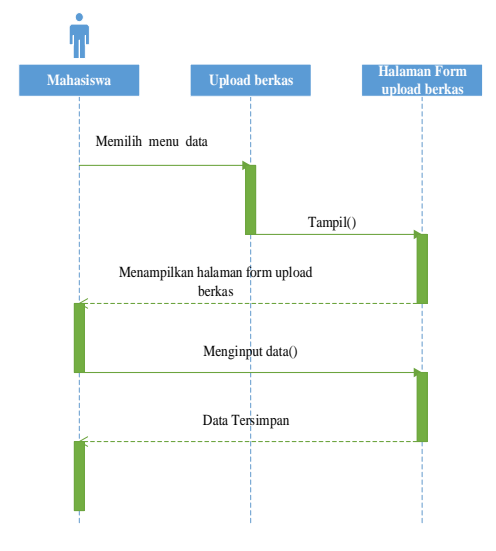

 **Gambar 15** *Sequence Diagram* Unggah Berkas

12). *Sequence Diagram* Unggah Informasi Persyaratan

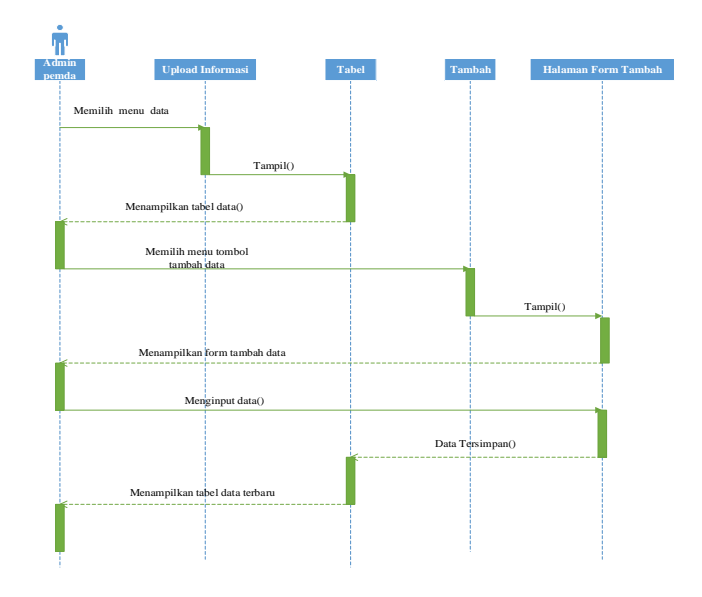

**Gambar 16** *Sequence Diagram* Unggah Informasi Persyaratan

13). *Sequence Diagram* Unggah Pengumuman

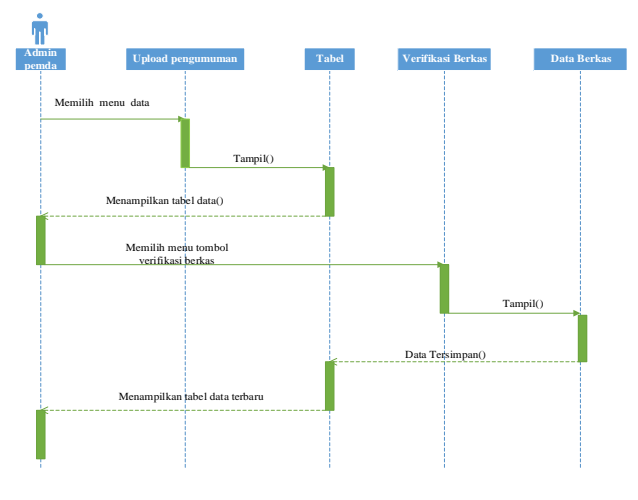

 **Gambar 17** *Sequence Diagram* Unggah Pengumuman

14). *Sequence Diagram* Mahasiswa

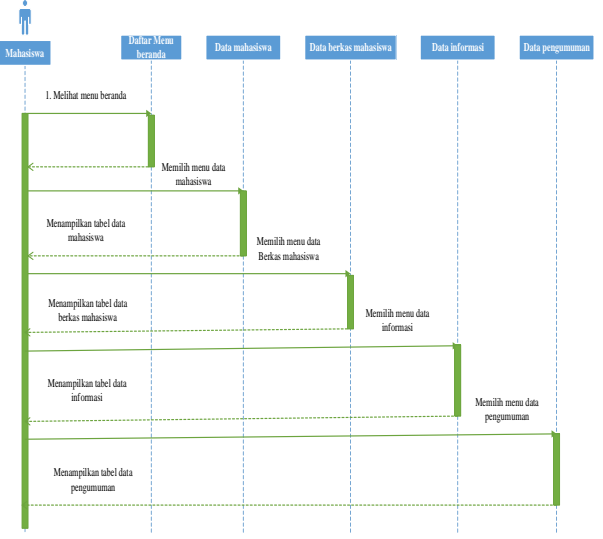

# **Gambar 18** *Sequence Diagram* Mahasiswa

- d. *Activity Diagram*
	- 1). *Activity Diagram* Login

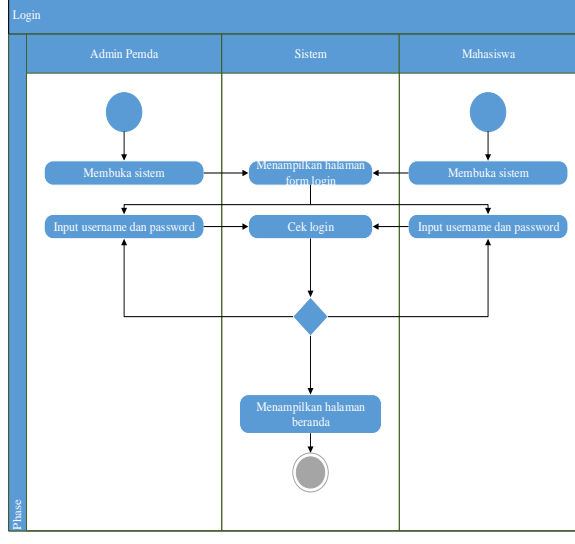

 **Gambar 19** *Activity Diagram* Login 2). *Activity Diagram* Registrasi

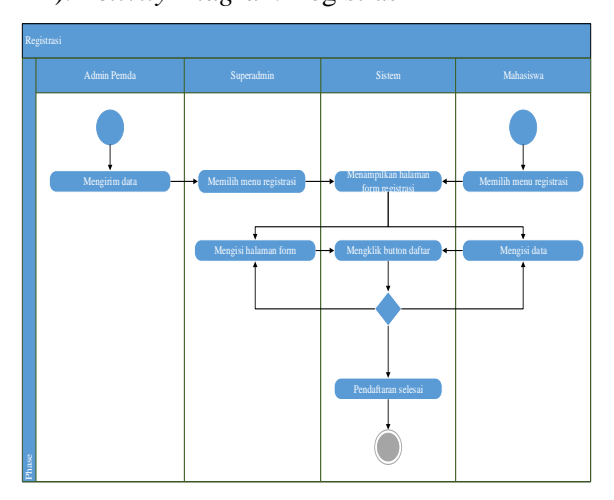

 **Gambar 20** *Activity Diagram* Registrasi

# 3). *Activity Diagram* Admin Pemda

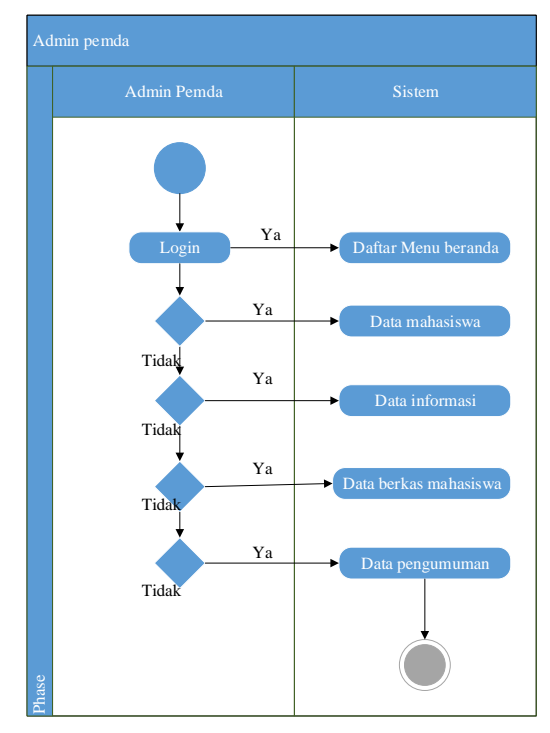

 **Gambar 21** *Activity Diagram* Admin Pemda 4). *Activity Diagram* Tambah Data

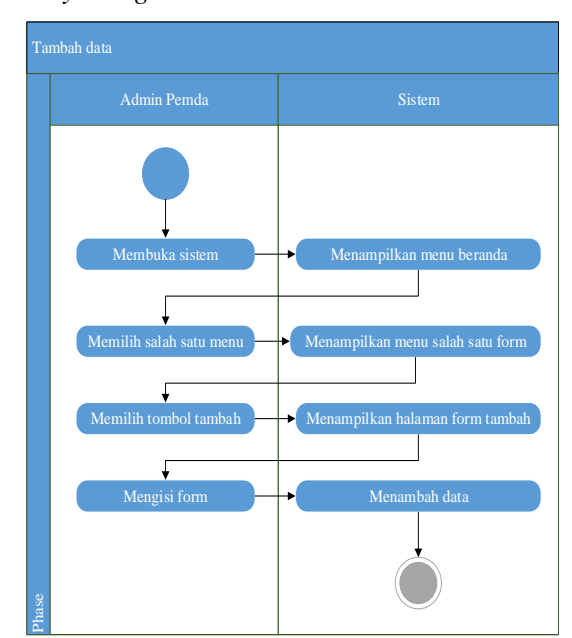

 **Gambar 22** *Activity Diagram* Tambah Data 5). *Activity Diagram* Update Data

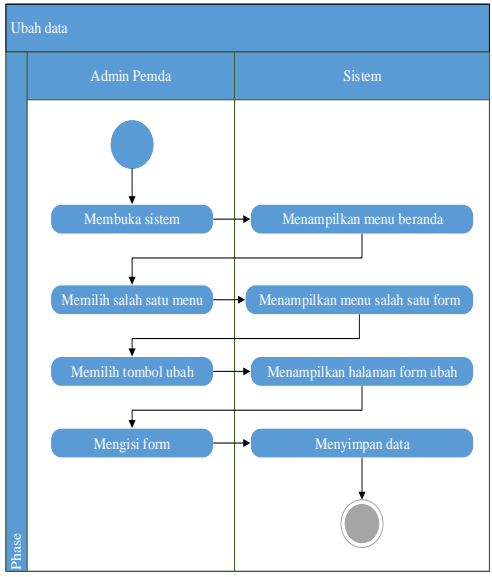

 **Gambar 23** *Activity Diagram* Update Data

6). *Activity Diagram* Hapus Data

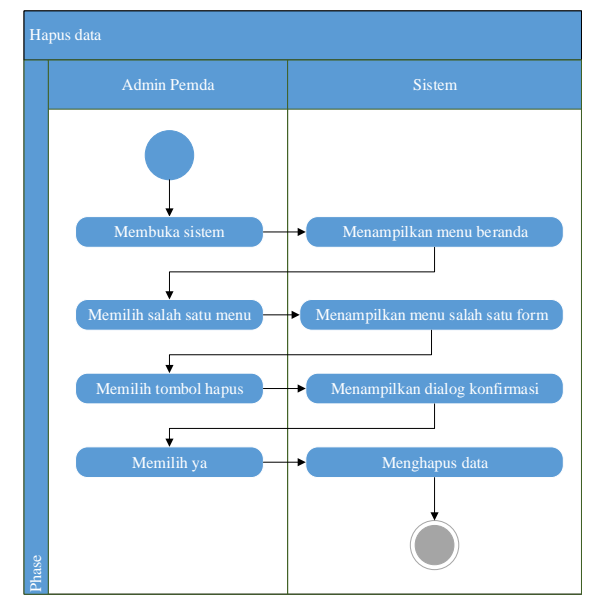

 **Gambar 24** *Acrivity Diagram* Hapus Data 7). *Activity Diagram* Unggah Berkas

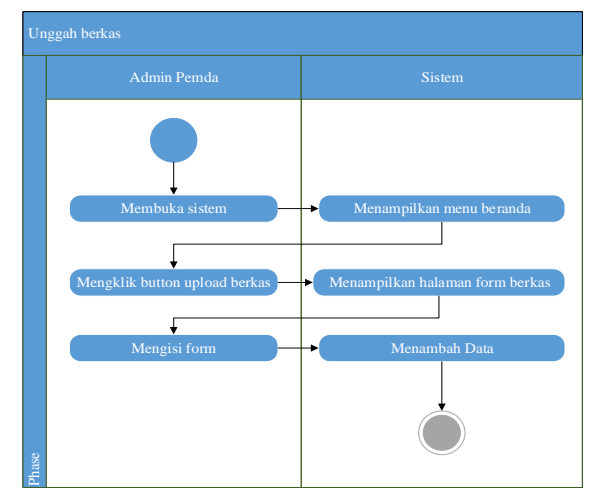

 **Gambar 25** *Activity Diagram* Unggah Berkas

8). *Activity Diagram* Unggah Informasi Persyaratan

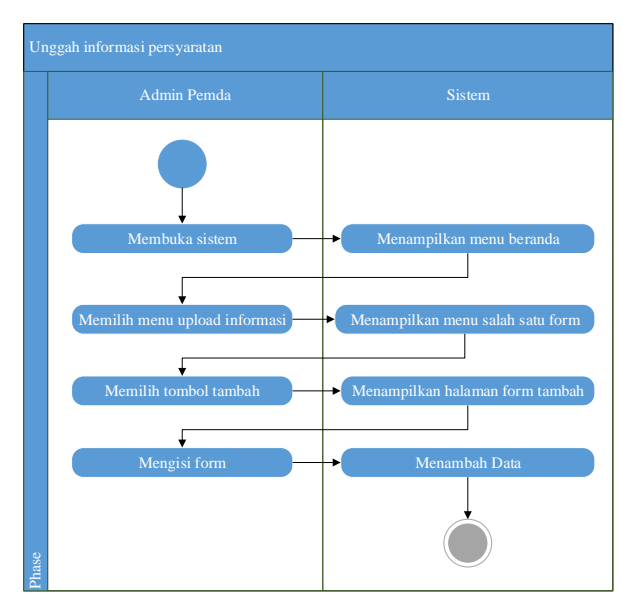

- **Gambar 26** *Activity Diagram* Unggah Informasi Persyaratan
- 9). *Activity Diagram* Unggah Pengumuman

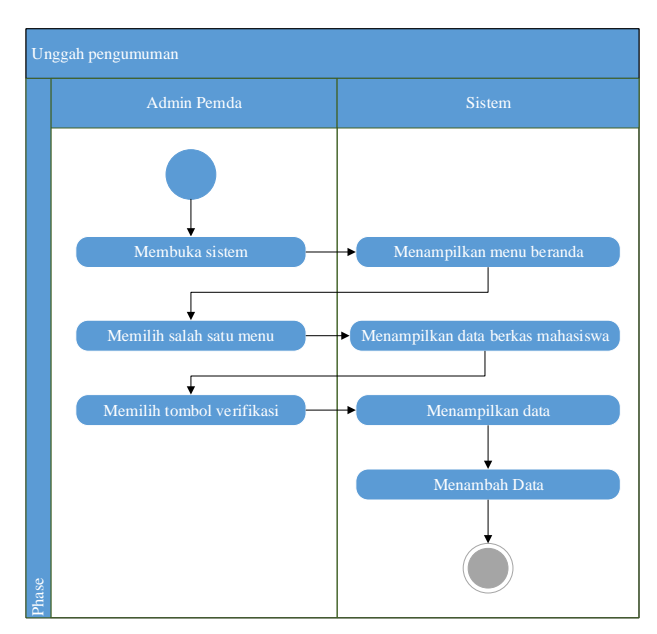

**Gambar 27** *Activity Diagram* Unggah Pengumuman 10). *Activity Diagram* Mahasiswa

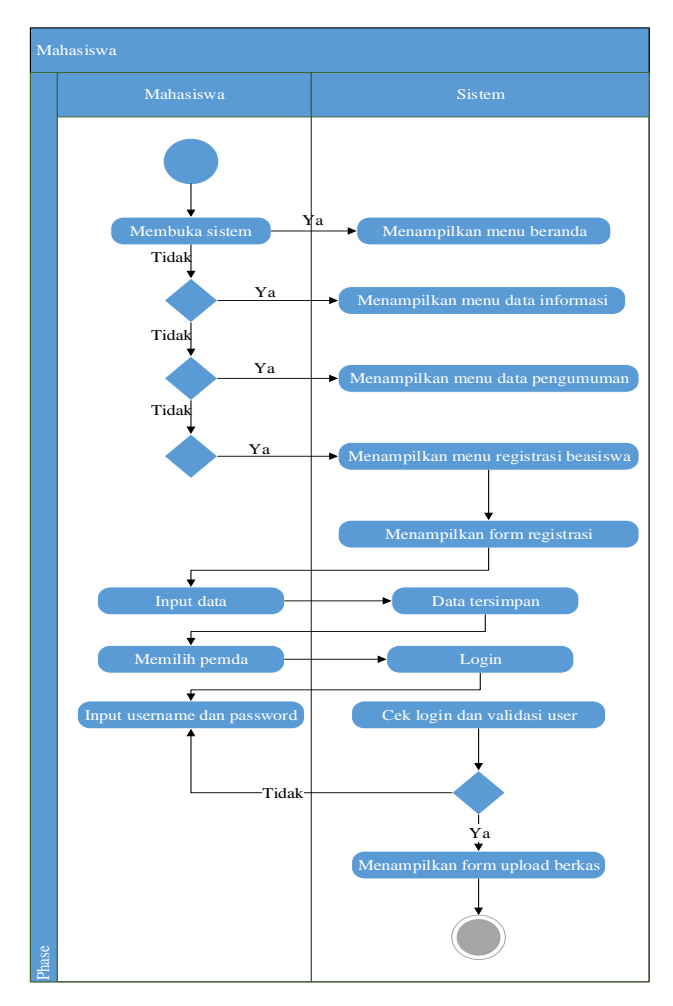

 **Gambar 28** *Activity Diagram* Mahasiswa

*e.. Flowchart*

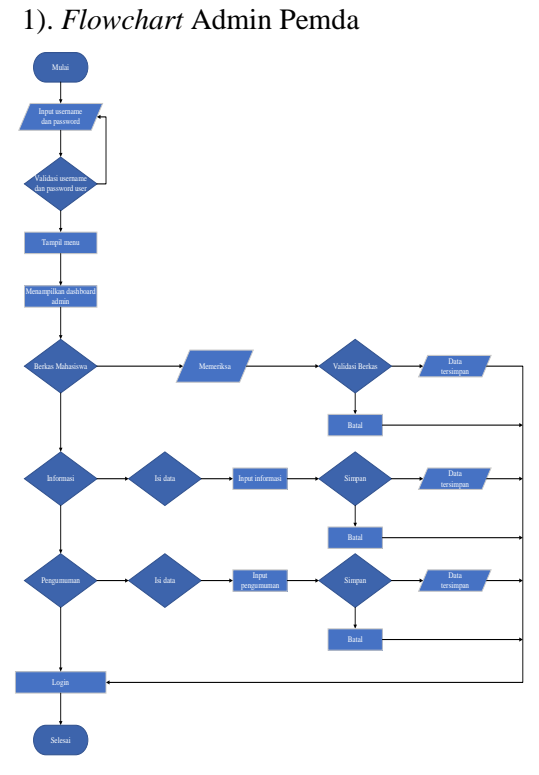

 **Gambar 29** *Flowchart* Admin Pemda

#### 2). *Flowchart* Mahasiswa

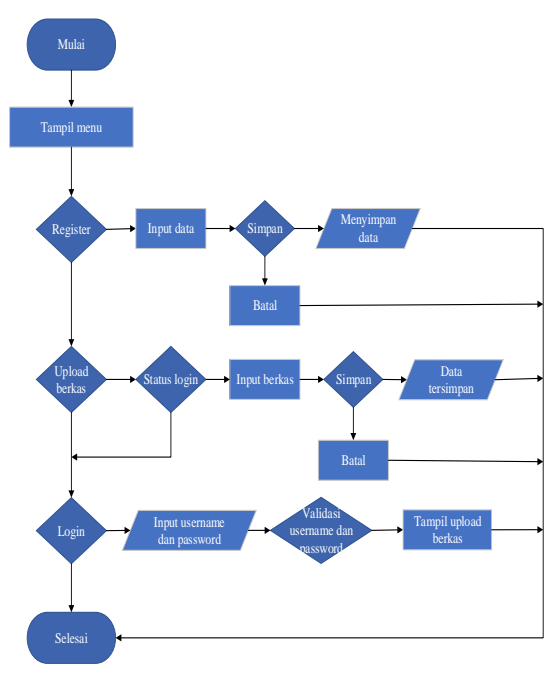

**Gambar 30** *Flowchart* Mahasiswa

#### **3. Demonstration**

Demo produk coding layaknya presentasi yang disampaikan kepada *user* mengenai progress pelaksananaan proyek. Dalam kasus penelitian ini demo lebih sering melibatkan sebuah *tools* input dari sisi *user.* Hal ini dikarenakan tujuan utama pengembangan adalah untuk meningkatkan kepuasan *user* dan memberikan pengalaman berbeda dalam proses registrasi beasiswa pemerintah daerah. Keberhasilan demo modul akan dilanjutkan dengan *delivery* sistem.

# **4. Retrospective Meeting**

Tahapan selanjutnya setelah demonstrasi adalah evaluasi progress yang telah dicapai terhadap tujuan awal. Dengan prosedur retrospective ini maka arah pengembangan sistem dapat selalu terkendali. Dengan tetap memperhatikan kebutuhan dasar level atas pencapaian di setiap tahap pengembangan dapat menunjukkan fungsinya meskipun belum sepenuhnya final.[5].

# a). Antarmuka Menu Utama

Dalam halaman ini terdapat tampilan *header*  yang terdiri dari Home, Informasi Persyaratan Berkas, Registrasi Beasiswa, Pengumuman, Kontak dan Login serta menampilkan konten selamat datang.

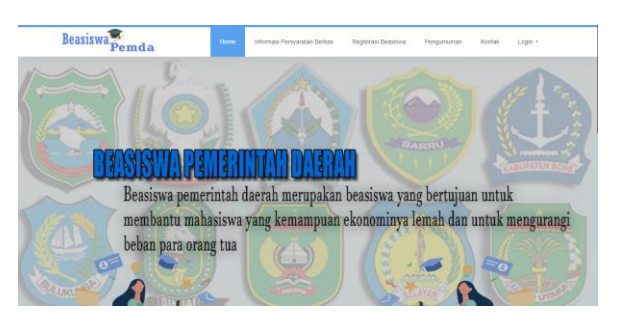

**Gambar 31** Antarmuka Halaman Menu Utama

#### b). Antarmuka Halaman Informasi Persyaratan

# berkas

Halaman ini merupakan halaman yang menampilkan tentang informasi persyaratan berkas setiap pemda dan juga menampilkan kapan atau tanggal mulai pengumpulan berkas dan batas pengumpulan berkas serta juga menampilkan fitur untuk mendownload syaratsyarat berkas setiap pemda dalam bentuk file.

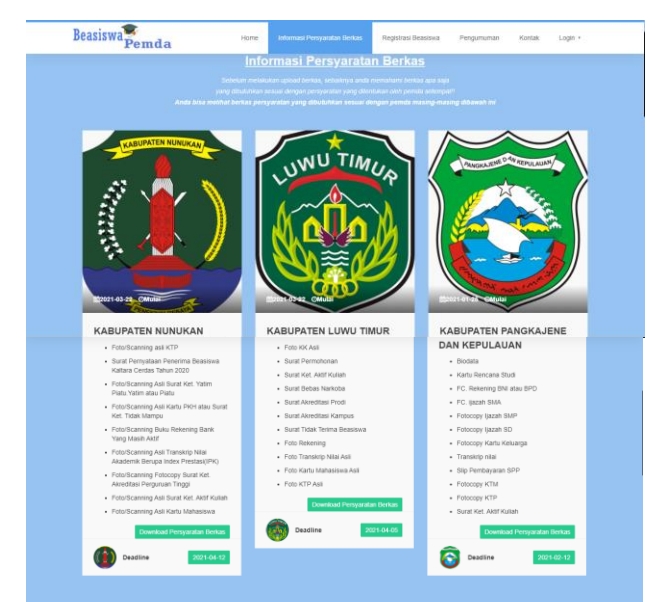

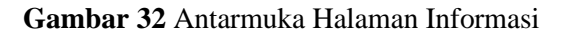

#### Persyaratan Berkas

#### c). Antarmuka Halaman Registrasi Beasiswa

Halaman ini merupakan halaman yang menampilkan form registrasi untuk mahasiswa yang ingin melakukan pendaftaran beasiswa.

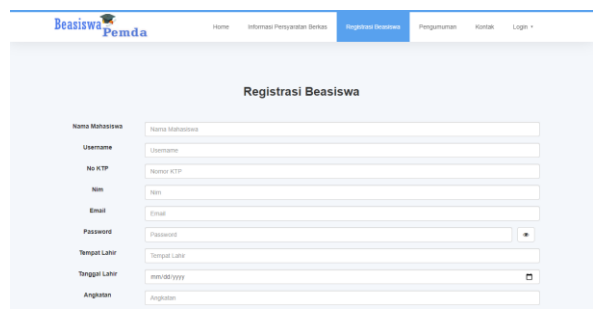

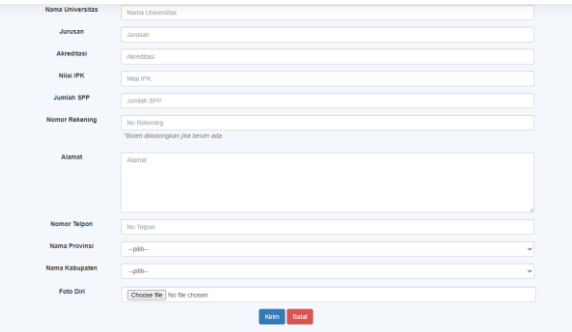

**Gambar 33** Antarmuka Halaman Registrasi Beasiswa

# d). Antarmuka Halaman Pengumuman

Halaman ini merupakan halaman yang menampilkan nama-nama mahasiswa yang lulus verifikasi berkas. Dimana untuk bisa melihat nama mahasiswa yang lulus, mahasiswa harus login terlebih dahulu kemudian pilih menu pengumuman kemudian klik cetak pengumuman.

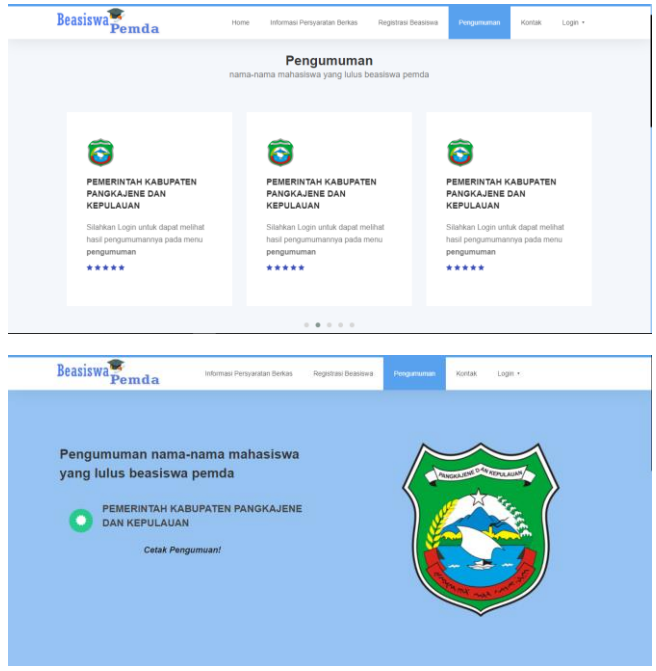

#### **Gambar 34** Antarmuka Halaman Pengumuman

# e). Antarmuka Halaman Cetak Pengumuman

Halaman ini merupakan halaman yang menampilkan nama-nama mahasiswa yang lulus dan berhak mendapatkan beasiswa dimana, pada halaman ini terdapat nomor registrasi, No KTP, Perguruan tinggi, Nama, Tempat Lahir, Tanggal Lahir, Alamat, NIM, Jurusan, Jumlah SPP, No Rekening dan Asal Kabupaten.

| $=$ | <b>Pennumanan Beasines</b>                                                                                                    |                         |                                                                       |                                     |                               |                            | $1/2$ $ 74$ $+$ $\Box$ 6                                                                                       |                         |                                                                             |                                      |           |                                            |                                                                                   | ٠ | в |
|-----|----------------------------------------------------------------------------------------------------|-------------------------|-----------------------------------------------------------------------|-------------------------------------|-------------------------------|----------------------------|----------------------------------------------------------------------------------------------------|-------------------------|-----------------------------------------------------------------------------|--------------------------------------|-----------|--------------------------------------------|-----------------------------------------------------------------------------------|---|---|
|     |                                                                                                    |                         |                                                                       |                                     |                               |                            | PEMERINTAH KABUPATEN PANGKAJENE DAN KEPULAUAN<br>Abonat - Jhr. Parro, Makaway Para away No. Tolasa - 641821102 | <b>DINAS PENDIDIKAN</b> |                                                                             |                                      |           |                                            |                                                                                   |   |   |
|     | DAFTER NAME/NAME BANTUAN SUMBANGAN POOTE PROGREAS POUDEREAN BAGEMANY WAS PORCEDUAN TINGUI DAN SELECTED DAN NEASTA SPAPYLINE CENAFT AREN ANGGARAN NUE<br>KABUPATEN PANGKAIPNE DAN KEPULAUAN. |                         |                                                                       |                                     |                               |                            |                                                                                                    |                         |                                                                             |                                      |           |                                            |                                                                                   |   |   |
|     | Revisional                                                                                                    | $N_{\rm H}$<br>No VTP   | Presence Tieroi                                                       | Name                                | Texast<br>Labin               | Teaggal<br>Lakin           | <b>Allegand</b>                                                                                                | <b>NTM</b>              | <b><i><u>Designation</u></i></b>                                            | SPP                                  | Distribut | No Returning                               | Aud Kabunaton                                                                     |   |   |
|     | <b>NEVASS</b>                                                                                                    | TV Health Youter        | <b>University Islam</b><br>Negeri Alandda<br>Makassar                 | Ahenad<br>Model<br>Ranid            | Parakajana                    | $16 - 12 -$<br>1001        | <b>H. Bids, Kelseyhan</b><br>Temperature.<br>Kovammer<br>Panakaima                                             | 3100119057              | <b>Pondulines</b><br>Arama Islam                                            |                                      |           | Ry 1100 000 Blu 1000 000 BLU 20400001334   | <b>KAMPATES</b><br><b>PANCKAHNE</b><br><b>The N</b><br><b>KEPULAUAN</b>           |   |   |
|     | <b>RECORD</b>                                                                                                    | 7310061712000001        | Pulitakelt Parintense<br>Makessar                                     | <b>Algoed Rifer Diseases</b>        |                               | 13-12-<br><b>Spot</b>      | Managers.<br>Kelondon<br><b>Manuscillo</b><br>Keywords<br>Pangkaicse                                           | PR215002                | Periodanae                                                                  |                                      |           | By Lancon By Lancon BU Dogmontsast         | <b>KABUPATEN</b><br><b>PANCKAHNE</b><br><b>DAN</b><br>KEPUT AUAN                  |   |   |
|     | <b>RECORN</b>                                                                                                    | 731406174703001         | <b>University Madise</b><br><b>Sachana</b>                            | Annahaddin                          | <b>Bone</b><br><b>Barnett</b> | 12.05<br>been              | <b>H. Terrobled, Bolo.</b><br>Kekeshas Bosto-<br><b>Brate</b> , Kecamatan<br>Mosse                             | 05130190290             | Teknik Sind                                                                 |                                      |           | Residences Re-2700.000 RU204800083346      | <b>KABUPATEN</b><br><b>PANCKAIDE</b><br><b>FLAN</b><br><b>KEPULAUAN</b>           |   |   |
|     | <b>RECEIVE</b>                                                                                                    | <b>TV18055611000001</b> | Listensine<br>Mahammadirah<br>Mokesser                                | <b>Dyah Ass</b><br><b>Republica</b> | Transa                        | $16 - 11 -$<br><b>Text</b> | Kasi Taunbos.<br>Kovemins Relays                                                                               | 105331106929            | <b>Prodution</b><br><b>Bulletin dan</b><br><b>Source</b><br><b>Submonit</b> |                                      |           | <b>By LED 00 By L00 00 BLIXMORETIA</b>     | <b>KABUPATEN</b><br><b>PANCKAHNE</b><br><b>TIAN</b><br><b>KYPULAUAN</b>           |   |   |
|     | <b>RECEIPS</b>                                                                                                    | 7310075210093094        | <b><i><u>Enforcedore</u></i></b> Islam<br>Negoti Alandria<br>Makesser | Normalida                           | Parakaimo                     | 12.10<br>live              | Management<br>Kelonian<br><b>Perimanente</b>                                                                   | 00900116856             | Sales<br><b>Informaci</b>                                                   | Re-1,775,000 Re-1,775,000 BW78357117 |           |                                            | <b>KABUPATEN</b><br><b><i>PANCKAHNE</i></b><br><b>DAN</b><br><b>KEPPLI ALLAN</b>  |   |   |
|     | <b>RECONS</b>                                                                                                    | T318016602000001        | Listensine<br>Mahammadinah<br>Makesser                                | Manlayati                           | Parisonna                     | 06.60<br>2000              | Pankerson.<br>Kelonhar<br>Kassassa<br>Kovenston                                                                | 385441100709            | <b>Pradelines</b><br><b>Richard</b>                                         |                                      |           | Re-3.650,000 Re-2.000,000 RU (20400008294) | <b>EABLYATEN</b><br><b><i>PANCKAIDSE</i></b><br><b>DAN</b><br><b>NORTH ATTACK</b> |   |   |

**Gambar 35** Antarmuka Halaman Cetak

#### Pengumuman

#### f). Antarmuka Halaman Login Mahasiswa

Halaman ini merupakan halaman yang menampilkan form login mahasiswa yang digunakan untuk proses login, dimana mahasiswa harus memasukkan nama pemda yang sesuai serta nama mahasiswa dan password, halaman ini hanya bisa digunakan oleh mahasiswa yang telah melakukan registrasi sebelumnya.

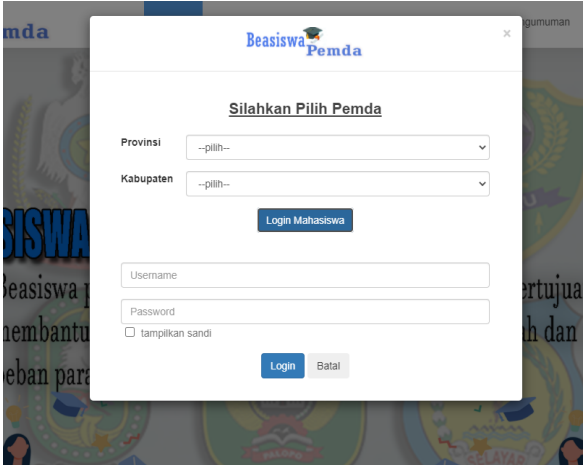

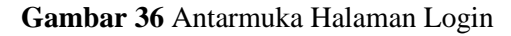

Mahasiswa

g). Antarmuka Halaman Kontak dan Footer

Halaman ini merupakan halaman kontak yang menampilkan kontak email dan nomor telpon serta menampilkan form kritik dan saran.

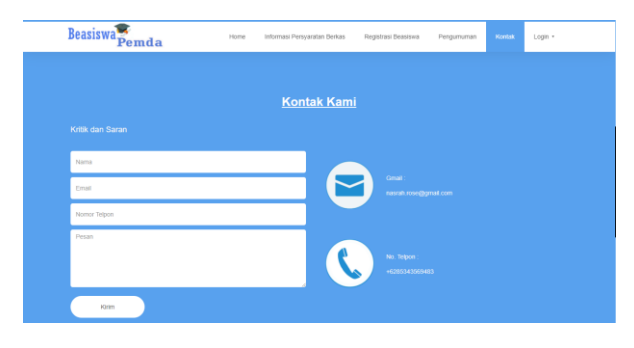

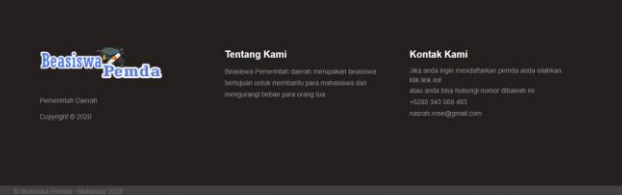

#### **Gambar 37** Antarmuka Halaman Menu Kontak

#### h). Antarmuka Halaman Upload Berkas

Halaman ini merupakan halaman yang menampilkan form untuk melakukan upload berkas persyaratan beasiswa.

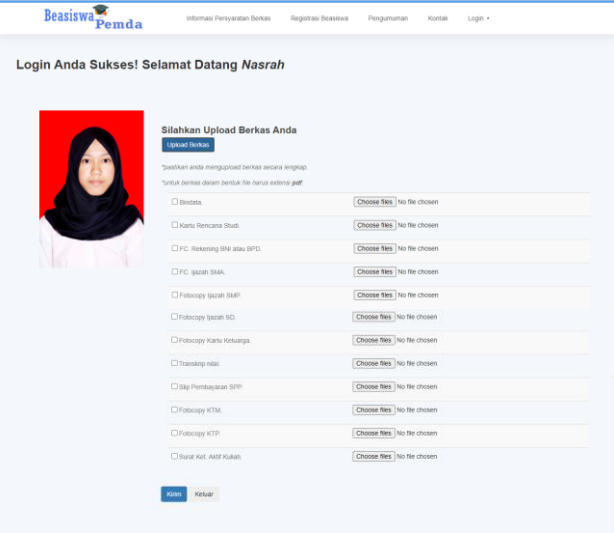

#### **Gambar 38** Antarmuka Halaman Upload Berkas

#### i). Antarmuka Halaman Login

Halaman ini merupakan halaman yang digunakan untuk proses *login.* Proses *login* terbagi dua yaitu *login* sebagai superadmin ataupun *login*  sebagai admin pemda.

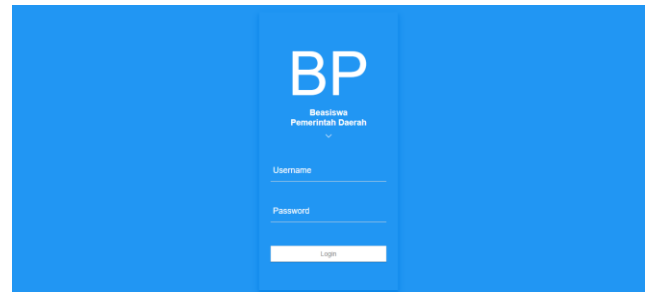

 **Gambar 39** Antarmuka Halaman Login

#### j). Antarmuka Halaman Beranda Superadmin

Halaman beranda merupakan tampilan awal ketika superadmin berhasil melakukan *login.*  Dihalaman beranda / *dashboard* ini pula terdapat informasi mengenai jumlah data Admin pemda,

data mahasiswa, data berkas mahasiswa, data informasi, data pengumuman dan data superadmin.

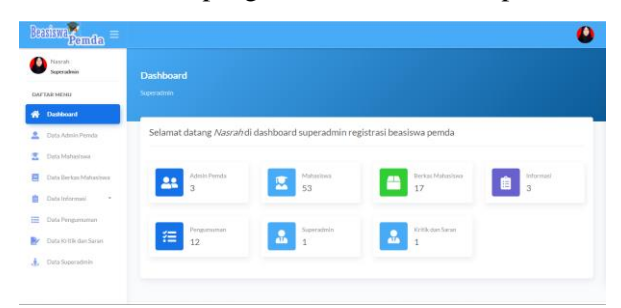

# **Gambar 40** Antarmuka Halaman Beranda

#### Superadmin

#### k). Antarmuka Halaman Data Admin Pemda

Halaman data admin pemda menampilkan data diri admin pemda setiap pemda kabupaten yang telah terdaftar.

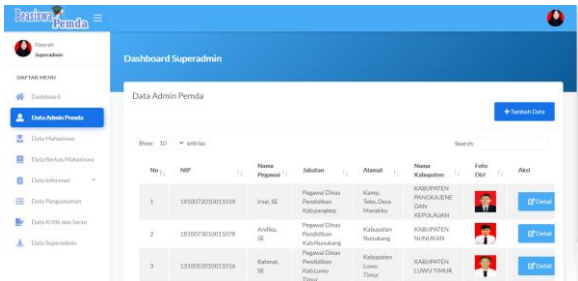

# **Gambar 41** Antarmuka Halaman Data Admin

Pemda

# l). Antarmuka Halaman Detail Admin Pemda

Halaman detail admin pemda menampilkan detail dari data admin pemda, setiap pemda kabupaten yang telah terdaftar.

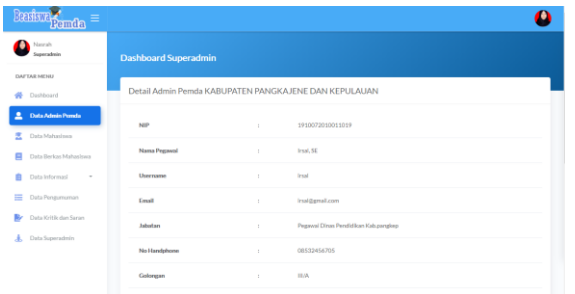

# **Gambar 42** Antarmuka Halaman Detail

Admin Pemda

m). Antarmuka Halaman Data Mahasiswa

Halaman data mahasiswa menapilkan data diri masing-masing mahasiswa.

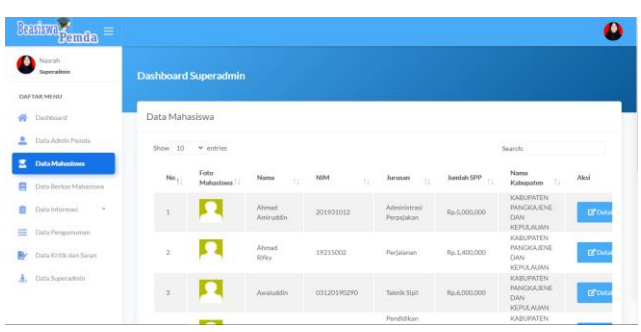

## **Gambar 43** Antarmuka Halaman Data Mahasiswa

#### n). Antarmuka Halaman Detail Mahasiswa

Halaman detail mahasiswa menampilkan detail dari masing-masing mahasiswa.

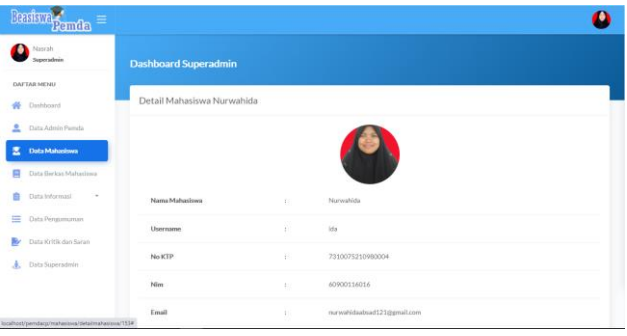

**Gambar 44** Antarmuka Halaman Detail Mahasiswa

o). Antarmuka Halaman Data Kritik dan Saran

Halaman data kritik dan saran menampilkan data *user* yang mengirimkan masukan ataupun kritik.

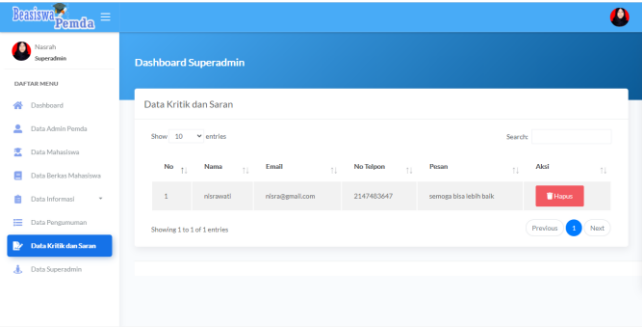

 **Gambar 45** Antarmuka Halaman Data Kritik dan

#### Saran

# p). Antarmuka Halaman Superadmin

Halaman superadmin ini menampilkan data superadmin/ pengguna.

| Nasrah<br>Superadorio    |                 | <b>Dashboard Superadmin</b> |            |                  |                                  |                   |      |
|--------------------------|-----------------|-----------------------------|------------|------------------|----------------------------------|-------------------|------|
| DAFTAR MENU              |                 |                             |            |                  |                                  |                   |      |
| ÷<br>Dashboard           | Data Pengguna   |                             |            |                  |                                  |                   |      |
| 으<br>Data Admin Perryla  |                 |                             |            |                  |                                  | +Tambah Data      |      |
| Data Mahasimus           | Show 10         | v antries                   |            |                  | Searche                          |                   |      |
| Data Berkas Mahasinea    |                 | Nama                        |            | Email            | Password                         | Nama              | Fot  |
| Data Informasi<br>$\sim$ | No <sub>1</sub> | Superadmin <sup>11</sup>    | Username   | $\mathbb{Z}$     |                                  | 11<br>Pengguna 11 |      |
| Data Pengumuman          | f.              | Nasrah                      | nanrah nas | narahds@gmal.com | 769252035cb6675a9ad25c1d0ac5e446 | Superadmin        |      |
| Data Kritik dan Saran    |                 |                             |            |                  |                                  |                   |      |
| Data Superadmin          | 4.001           | Showing 1 to 1 of 1 entries |            |                  |                                  | Previous<br>٠     | Next |

 **Gambar 46** Antarmuka Halaman Superadmin

# q). Antarmuka Halaman Beranda Admin Pemda

Halaman Beranda merupakan tampilan awal ketika admin pemda berhasil melakukan *login.* Dihalaman beranda / *dashboard* ini pula terdapat informasi mengenai jumlah data mahasiswa, data berkas mahasiswa, data informasi dan jumlah data pengumuman

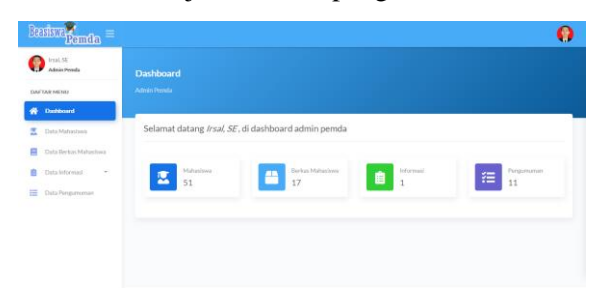

 **Gambar 47** Antarmuka Halaman Beranda

# Admin Beranda

# r). Antarmuka Halaman Data Berkas Mahasiswa

Halaman data berkas mahasiswa menampilkan data berkas yang telah di upload oleh mahasiswa.

| true, ST<br>Admin Drawful                              |               | Dashboard Admin Pernda |                              |                                                    |                                                                                                    |                   |               |    |
|--------------------------------------------------------|---------------|------------------------|------------------------------|----------------------------------------------------|----------------------------------------------------------------------------------------------------|-------------------|---------------|----|
| DAFTAR MENU                                            |               |                        |                              |                                                    |                                                                                                    |                   |               |    |
| Danisbowyd<br>ø                                        |               | Data Berkas Mahasiswa  |                              |                                                    |                                                                                                    |                   |               |    |
| Ξ<br><b>Data Mahasiswa</b>                             | $Sens$ $10$   | OM extinies            |                              |                                                    |                                                                                                    | Search:           |               |    |
| Data Berkas Mahasiswa<br>ń<br>Data Informasi<br>$\sim$ | $N\sigma$     | NIM<br>ч               | Nama<br>$\alpha$<br>Matusbwg | Asal<br>Kabupaten II                               | Name Berkas<br>π                                                                                                    | Flie<br>Borkas 11 | Akul          | 'n |
| Data Picopamientes                                     | $\mathcal{L}$ | 1961201107             | <b>Kamtla</b>                | KABUPATEN<br>PANGKAJENE<br>DAN<br><b>KEPULAUMN</b> | Karto Roncana Routl PC<br><b>Reburning GNI atau</b><br><b>BPDFC liarah</b><br>SMA February Kartui<br>Kelcoran.95p<br>Persbourser<br>SPPFehocopy KTP                               | 9                 | <b>EFONIA</b> |    |
|                                                        | -21           | 201902106              | Abul Making                  | KABUFATEN<br>PANGKAIENE<br>DAN<br>KEPLEAUAN        | Karto Rencona Studi FC<br>Rekening BNI atau<br>RPDFC (Israh SMA)<br>Fotocney (Lycan SMP)<br>Fotocopy (Iszah)<br>SELFensoopy Kartu<br>Kelsarga, Transielo<br>nital Stip Pembayanan | T,                | (S'Ostal)     |    |

 **Gambar 48** Antarmuka Halaman Data Berkas

# Mahasiswa

s). Antarmuka Halaman Detail Berkas Mahasiswa

Halaman detail berkas ini menampilkan datadata berkas mahasiswa yang telah di upload yang nantinya akan diverifikasi oleh pihak admin pemda yang bersangkutan.

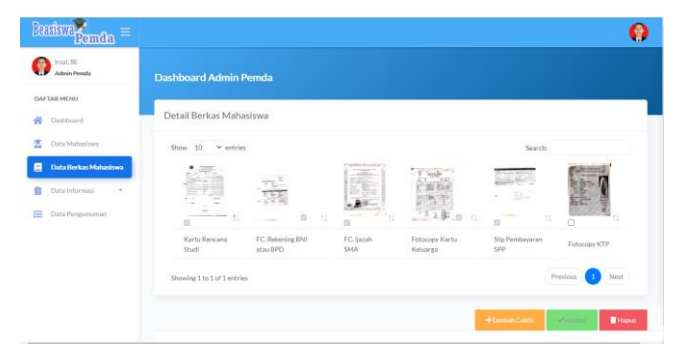

# **Gambar 49** Antarmuka Halaman Detail Berkas

# Mahasiswa

# t). Antarmuka Halaman Data Informasi

Halaman data informasi ini terbagi menjadi 2 yaitu menu informasi persyaratan berkas dan menu informasi pemda. Pada menu informasi persyaratan berkas menampilkan informasi persyaratan berkas, tanggal mula pengumpulan dan deadline pengumpulan berkas serta berkas informasi persyaratan dalam bentuk pamflet atau kertas yang bisa di unduh oleh mahasiswa, kemudian pada menu informasi pemda menampilkan alamat pemd, no telpon pemda, dan informasi lainnya setiap pemda yang telah terdaftar.

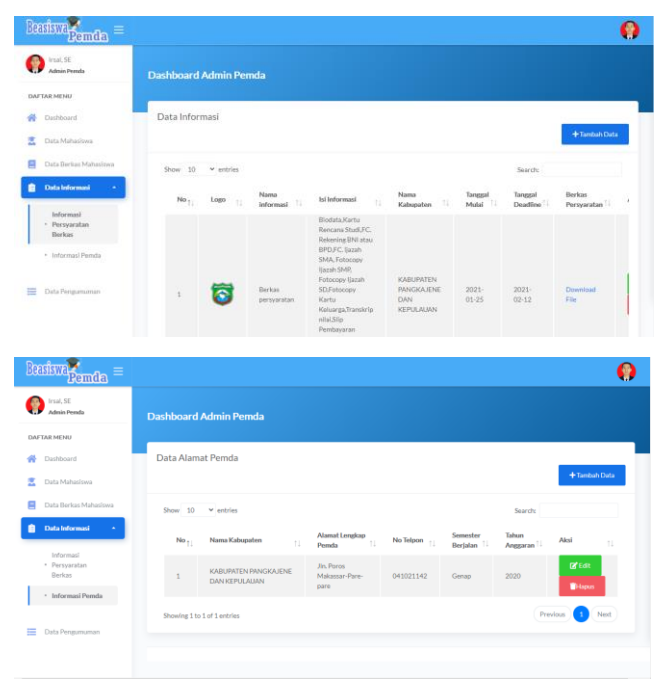

**Gambar 50** Antarmuka Halaman Data Informasi

#### u). Antarmuka Data Pengumuman

Antarmuka halaman ini menampilkan data-data mahasiswa yang lulus verifikasi berkas atau yang telah diverifikasi.

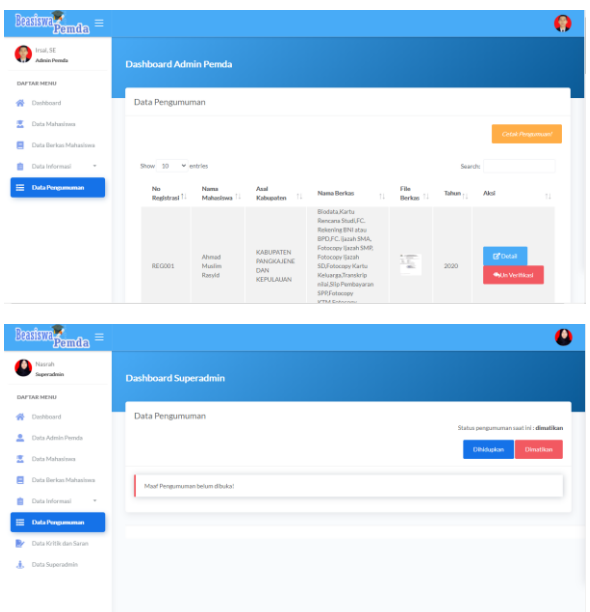

# **Gambar 51** Antarmuka Halaman

Pengumuman

# **KESIMPULAN**

Berdasarkan hasil penelitian yang telah dilakukan oleh penulis, maka dapat disimpulkan bahwa aplikasi sistem registrasi beasiswa pemda yang bertujuan untuk mempermudah mahasiswa dalam melakukan registrasi beasiswa atau pemberkasan beasiswa selain itu juga sistem ini dapat juga digunakan sebagai media informasi tentang informasi persyaratan berkas setiap pemda yang telah terdaftar, yang telah berjalan dengan baik sesuai dengan fungsinya, serta dapat menghemat waktu dan biaya. Hal ini dapat dibuktikan berdasarkan pengujian *Blackbox* dan kuesioner yang telah dilakukan oleh penulis. Berdasarkan nilai presentase dari pernyataan dapat disimpulkan rata-rata index yang didapatkan adalah sebanyak 80% yang artinya responden setuju dengan adanya sistem registrasi beasiswa pemerintah daerah.

# **UCAPAN TERIMA KASIH**

Penulis mengucapkan terima kasih atas dukungannya semua terutama Allah Swt, dan kedua orang tua serta orang-orang, keluarga baik yang selalu membantu dan mendukung saya dalam penelitian ini terima kasih juga saya ucapkan kepada Uin Alauddin Makassar khususnya Fakultas Sains dan Teknologi pada Jurusan Sistem Informasi atas ilmu yang diberikan beserta semua pihak yang tidak bisa saya sebutkan.

# **DAFTAR PUSTAKA**

- [1] Anharudin and A. Nurdin, *"Rancang Bangun Sistem Informasi Administrasi Pendaftaran Kursus (Studi Kasus: Ghibrant English Course-Pandeglang)," J. PROSISKO*, vol. 1, no. 4, pp. 351–357, 2018.
- [2] C. U. Cholilia, H. Tolle, and R. I. Rokhmawati, *"Pengembangan Sistem Informasi Prestasi Siswa Dinas Pendidikan Kota Malang Berbasis Website,"* vol. 3, no. 3, pp. 2632–2639, 2019.
- [3] Danial, *"Implementasi Central Authentication Cervices Pada Sistem Single Sign On Uin ALauddin Makassar."* Makassar, p. 94, 2018.
- [4] L. Listiyoko, A. Fahrudin, and A. Maksum, *"Perancangan Aplikasi Cafe Untuk Efisiensi Order," Semin. Nas. Teknol. Inf.*, pp. 113–120, 2017.
- [5] M. Komarudin, *"Pengujian perangkat Lunak metode Black box berbasis partitions pada aplikasi sistem informasi di sekolah," J. Mikrotik*, vol. o6, no. 3, pp. 02–16, 2016.
- [6] M. S. Asrul Azhari Muin, *"Sistem Informasi Time Table Character Building Training (CBT) Berbasis Web Studi Kasus Universitas Islam Negeri Alauddin Makassar," Inform. Sains dan Teknol.*, vol. 4, p. 9, 2019.
- [7] Prof. Dr. H. Jalaluddin, *Pendidikan islam : pendekatan sistem dan proses*. 2016.
- [8] S. Prasetya and M. Ibrahim, "JOM FISIP Vol. 4 No. 2 – Oktober 2017 Page 1," *Strateg. Bertahan Hidup Petani Penggarap Di Jorong Sarilamak Nagari Sarilamak Kec. Harau Kabupaten Lima Puluh Kota*, vol. 4, no. 1, pp. 1–13, 2017, [Online]. Available:https://media.neliti.com/media/ publications/183768-ID-partisipasi-

masyarakat-dalam-pelaksanaan.pdf.